## **Devolución de compras**

El registro de devoluciones es muy fácil y sencillo. Al registrar la devolución de la compra en el sistema, estamos afectando las cuentas por pagar y el inventario.

Para realizar una devolución de compra diríjase al menú de **Compras / Devoluciones**, deberá escribir el folio del documento a devolver, la fecha de la devolución y presione la tecla **[Enter].**

En la columna de "Devolver", escriba la cantidad a devolver del artículo.

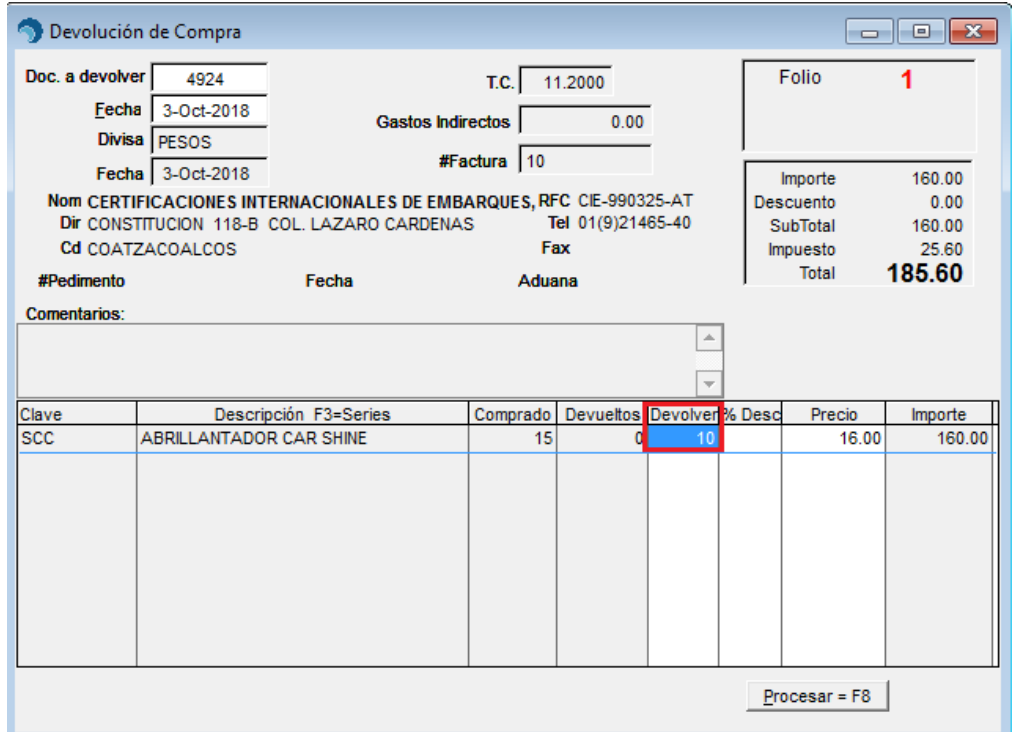

Clic en el botón **[Procesar= F8]** 

*Es importante mencionar que los artículos contenidos en la compra que se desea devolver, deben tener existencia suficiente para realizar la devolución. En caso contrario puede que afecte su inventario de manera negativa.*